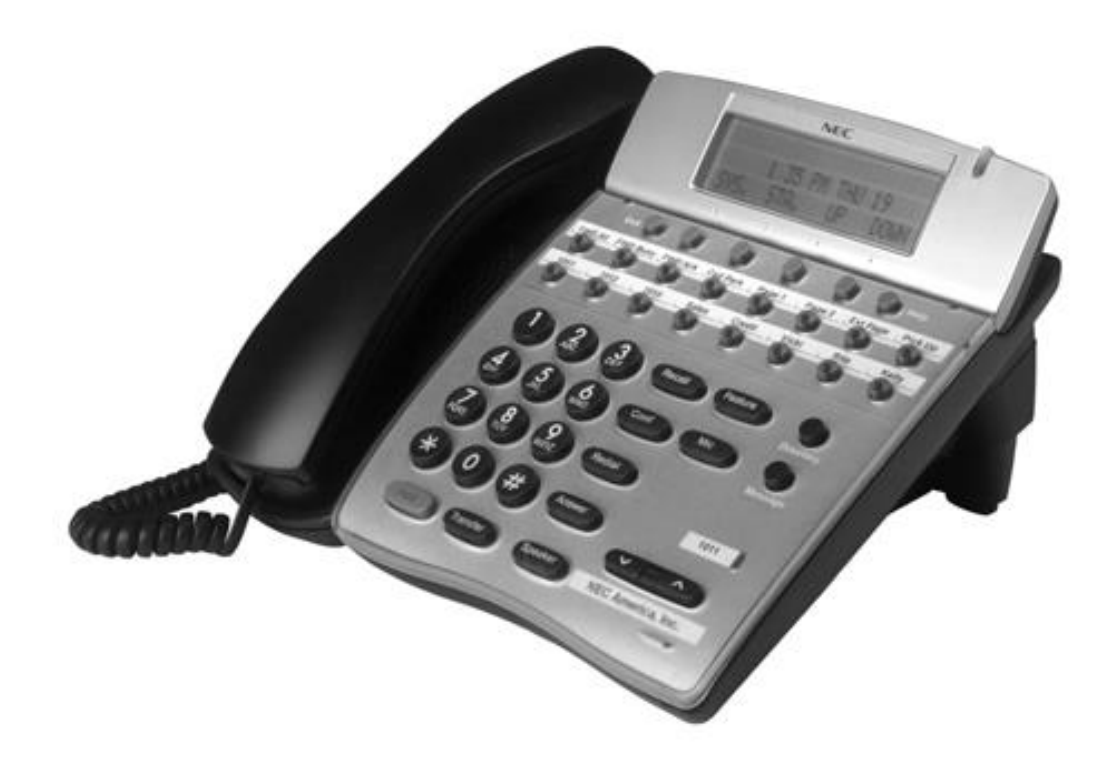

 $1/47$ 

# **Table of Contents**

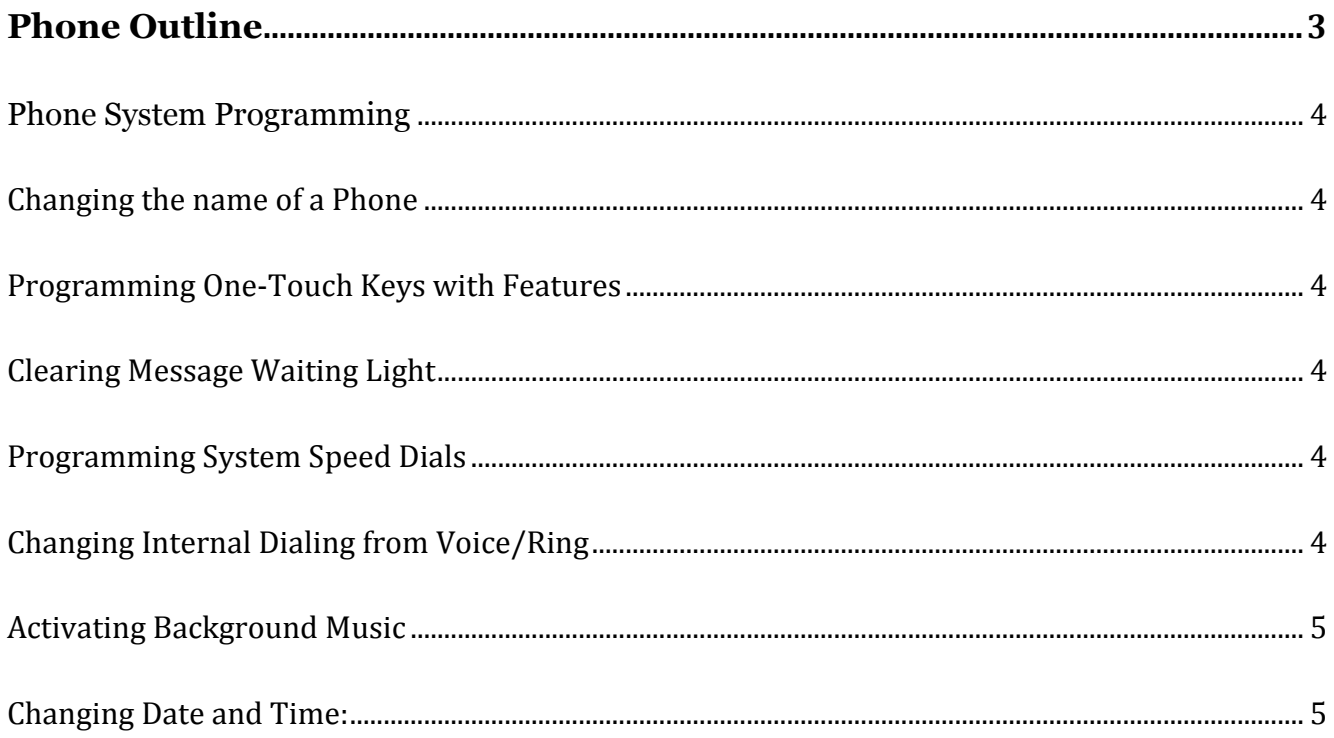

#### **IMPORTANT NOTE:**

The extension and mailbox numbers referenced in this guide are the most commonly used configuration. It does **not** guarantee that your company will use the same extension and mailbox numbers due to each systems **customized** configuration. If you are **unsure** of what numbers were used in your configuration, please call or email the NATG service department.

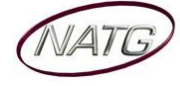

# <span id="page-2-0"></span>**Phone Outline**

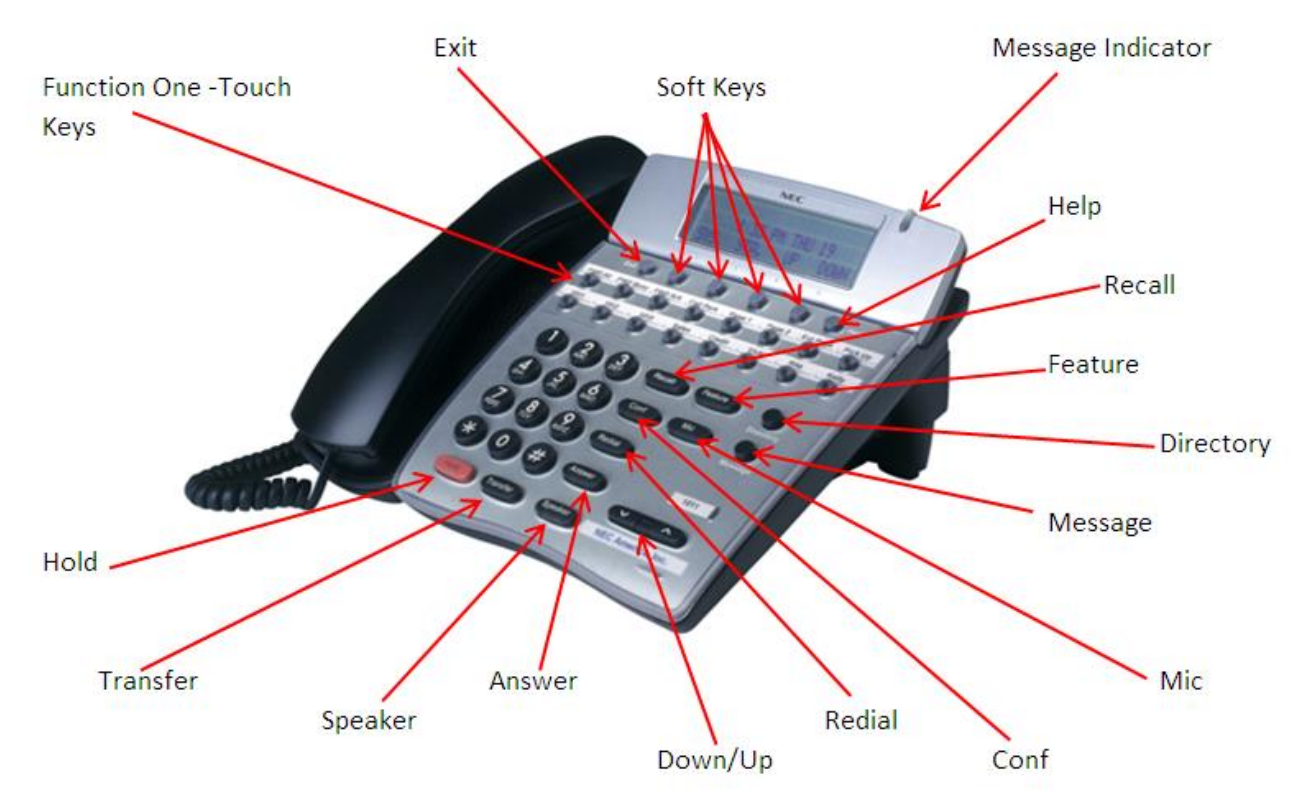

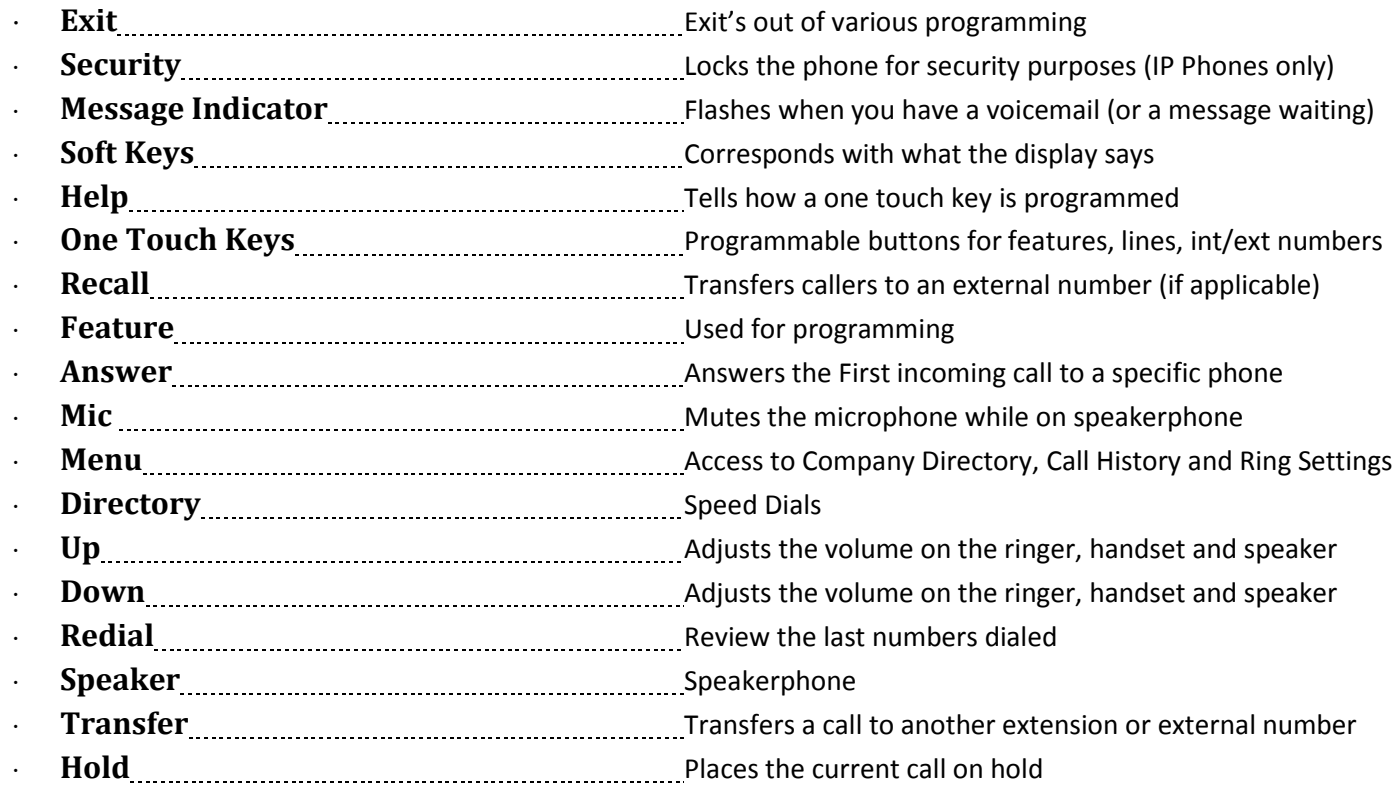

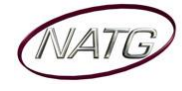

# <span id="page-3-0"></span>**Phone System Programming**

#### <span id="page-3-1"></span>**Changing the name of a Phone**

- 1. Press **SPEAKER** key, dial **700**
- 2. **ENTER** the **EXTENSION** number
- 3. Spell out name; press **HOLD** (NOTE: **#** moves cursor to right: **FEATURE** key moves cursor to left)
- 4. Press **SPEAKER** key

#### <span id="page-3-2"></span>**Programming One-Touch Keys with Features**

*From the employee's phone*

- 1. Press **SPEAKER** key, dial **751** 2. **PRESS KEY** you'd like to program
- 3. **ENTER 2 DIGIT CODE**
- 4. Press **SPEAKER** key

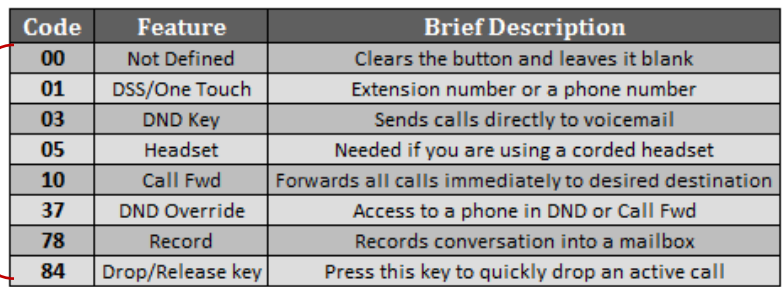

## <span id="page-3-3"></span>**Clearing Message Waiting Light**

*Message Waiting is often activated by accident. When calling an employee, you have an option to press the MW (message waiting) soft key (on display). This feature activates their message light and prompts them on the display to call you back but also can mislead you to think you have a voicemail. If an employee contacts you saying their message light is on but they do not have voicemail, follow these instructions to cancel it: From the employee's phone that is flashing:*

- 1. Press **SPEAKER** key, dial **773**
- 2. Press **SPEAKER** key

#### <span id="page-3-4"></span>**Programming System Speed Dials**

- 1. Press **SPEAKER** key, dial **753**
- 2. Enter a speed dial code: **000-999**
- 3. **ENTER** the desired **PHONE NUMBER** (with no 9 in front of it)
- 4. Press **HOLD** key
- 5. **SPELL** out the **NAME** using the dial pad (**NOTE**: press **#** to move cursor to right or **FEATURE** key to move cursor to left)
- 6. Press **HOLD** key
- 7. Press **SPEAKER** key
- **TO DELETE:** Follow steps  $1 3$ , then press exit soft key(top left key just under the display)

## <span id="page-3-5"></span>**Changing Internal Dialing from Voice/Ring**

*When calling an employee's extensions you can set the phone to either ring so the employee will have to pick it up(or speaker) or to voice so your voice pages through the speaker of their phone. Here are the instructions on how to change that per phone: From the employee's phone that you would like to change:*

- 1. Press **SPEAKER** key
- 2. Dial **721** for **VOICE** calls **or 723** for **RING** tone
- 3. Press **SPEAKER** key

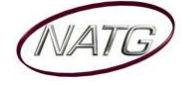

# <span id="page-4-0"></span>**Activating Background Music**

- 1. Press **SPEAKER** key
- 2. Dial **725**
- 3. Press **SPEAKER** key
- **To De-Activate:** Press **SPEAKER** key, Dial **725**

## <span id="page-4-1"></span>**Changing Date and Time:**

- 1. Press **SPEAKER** key
- 2. Dial **728**
- 3. Enter **2 DIGIT HOUR**(in 24hr time) and **2 DIGIT MINUTE**
- 4. Press **SPEAKER** key

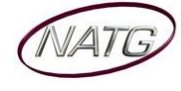